# HCI == n 1. C# 프로그램 기초

HCI **Human Computer Interaction** 

 $\bf{0}$ 

A

 $-0.0$ 

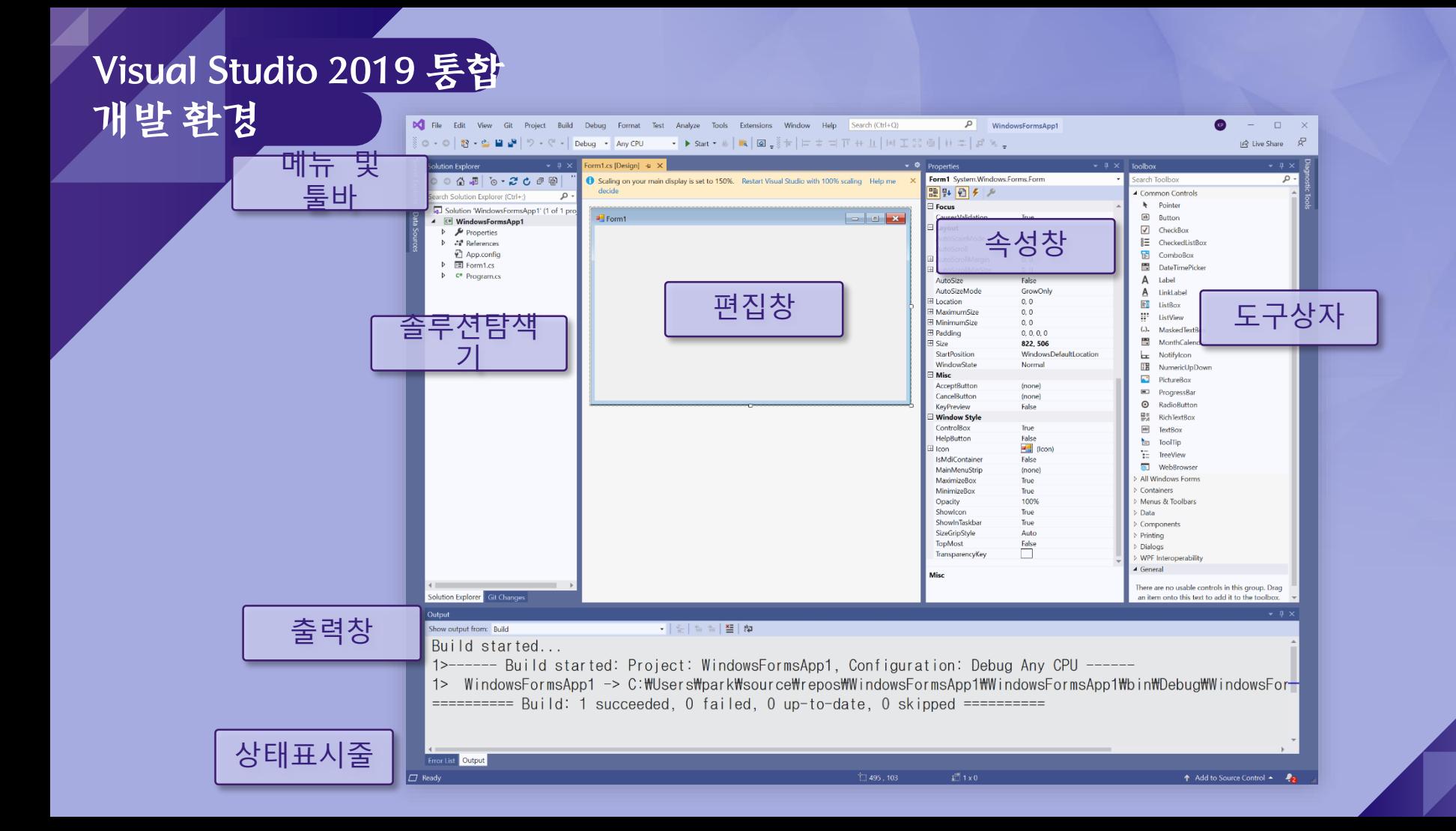

- **The Editor**  $\mathbf \Omega$ 
	- VB/C/C++/C# 코드를 작성하고 수정하기 위한 환경

#### **The Compiler**  $\mathbf Q$

• 소스 코드를 오브젝트 코드로 변환

# **The Linker**

• 수행에 필요한 모듈들을 결합

# V 1 S U리작성되어 **The Libraries**

• 미리 작성되어진 루틴들의 집합

- **Project**  $\mathbf{O}$ 
	- 프로그램을 구성하기 위한 모든 것을 담고 있는 것
	- 프로젝트 폴더가 생성
	- 프로젝트의 정보는 XML형태로 .csproj에 저장

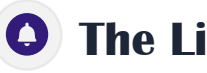

- **The Libraries**
- 미리 작성되어진 루틴들의 집합

# **Toolbox (**도구상자**)**

- 윈도우 컨트롤
- 웹폼 컨트롤
- 데이터 컨트롤
- 자주 사용되는 코드 등록 가능
- 컨트롤 추가 방법 √컨트롤을 폼으로 드래그, 도구상자의 컨트롤 더블 클릭

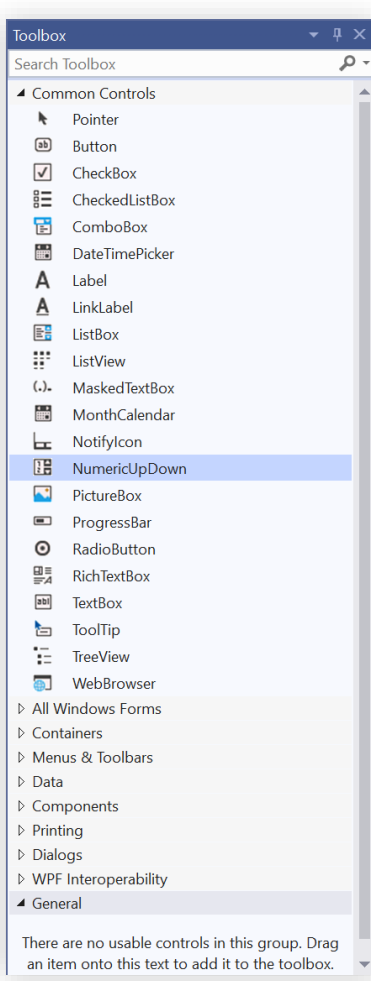

- $\mathbf \Omega$ **XML**
	- 데이터 교환의 표준으로 사용
	- 데이터 교환 시 SOAP 이용
	- XML과 XSD를 간단하게 작성할 수 있도록 지원
- **Server Explorer (**서버탐색기**)**
	- 서버 상태 리소스를 한눈에 보임
	- 현재 사용 중인 모듈과 프로세스의 리스트, 서비스 항목을 볼 수 있음
- $\begin{picture}(120,140)(-0.0000) \put(0,0){\line(1,0){15}} \put(15,0){\line(1,0){15}} \put(15,0){\line(1,0){15}} \put(15,0){\line(1,0){15}} \put(15,0){\line(1,0){15}} \put(15,0){\line(1,0){15}} \put(15,0){\line(1,0){15}} \put(15,0){\line(1,0){15}} \put(15,0){\line(1,0){15}} \put(15,0){\line(1,0){15}} \put(15,0){\line(1,0){15}} \put$ **Code Editor (**코드 편집기**)**
	- 코딩시 라인별 오류를 알려줌
- $\text{S}$   $\text{U}$   $\text{I}$   $\text{I}$   $\text{O}$   $\text{I}$   $\text{I}$   $\text{I}$   $\text{I}$   $\text{I}$   $\text{I}$   $\text{I}$   $\text{I}$   $\text{I}$   $\text{I}$   $\text{I}$   $\text{I}$   $\text{I}$   $\text{I}$   $\text{I}$   $\text{I}$   $\text{I}$   $\text{I}$   $\text{I}$   $\text{I}$   $\text{I}$   $\text{I}$   $\text{I$

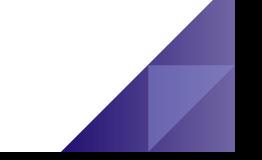

- **Solution Explorer (**솔루션 탐색기**)** $\mathbf Q$ 
	- 솔루션
		- ✓프로젝트보다 큰 범위, 연관된 다수의 프로젝트 포함가능
	- 해당 솔루션을 구성하는 프로젝트들과 각각의 프로젝트를 구성하는 네임스페이스, 클래스, 소스 코드 등을 디렉토리화 하여 관리 가능
	- 팝업 메뉴를 통한 기능 지원

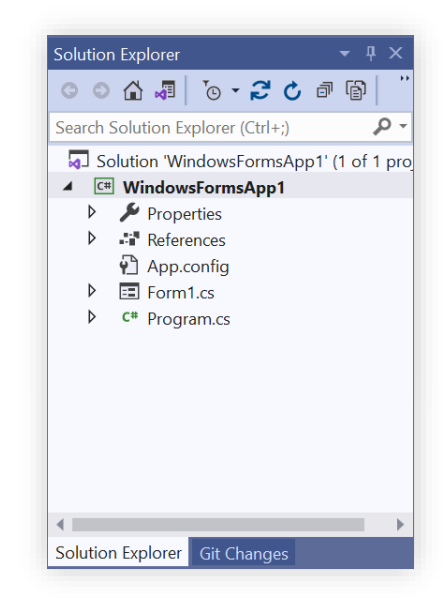

#### **Solution Explorer (**솔루션 탐색기**)** $\bullet$

• Class View (클래스 뷰) 클래스와 메소드 정보 표시, 편집 시 사용

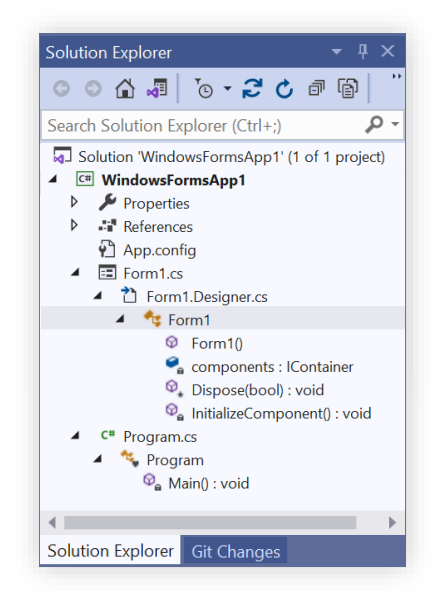

#### **Property Window (**속성 창**)**

- 컨트롤의 속성과 이벤트에 대한 설정 기능
- 기본 내용에서 바뀐 부분은 볼드체로 표시
- 컨트롤 더블 클릭 시 이벤트 핸들러에 자동으로 바인딩 기능 지원

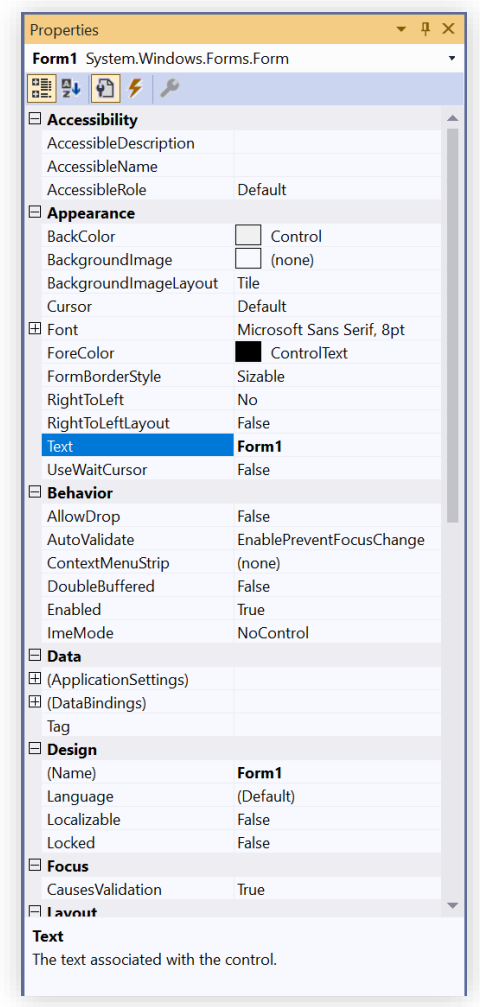

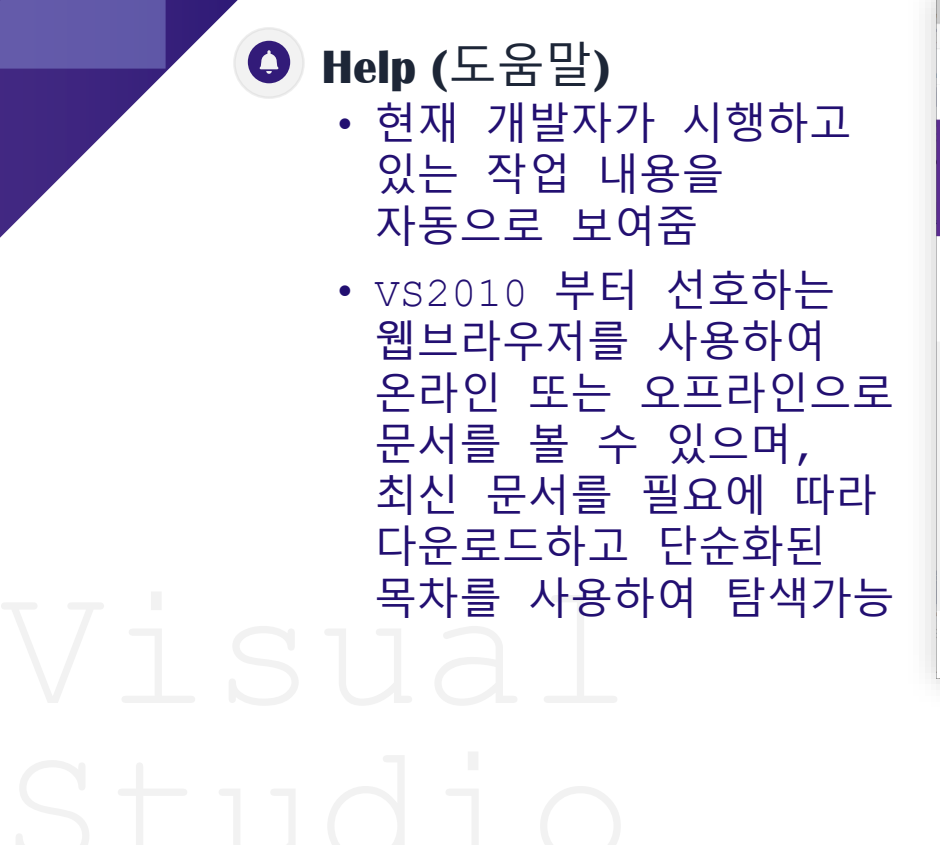

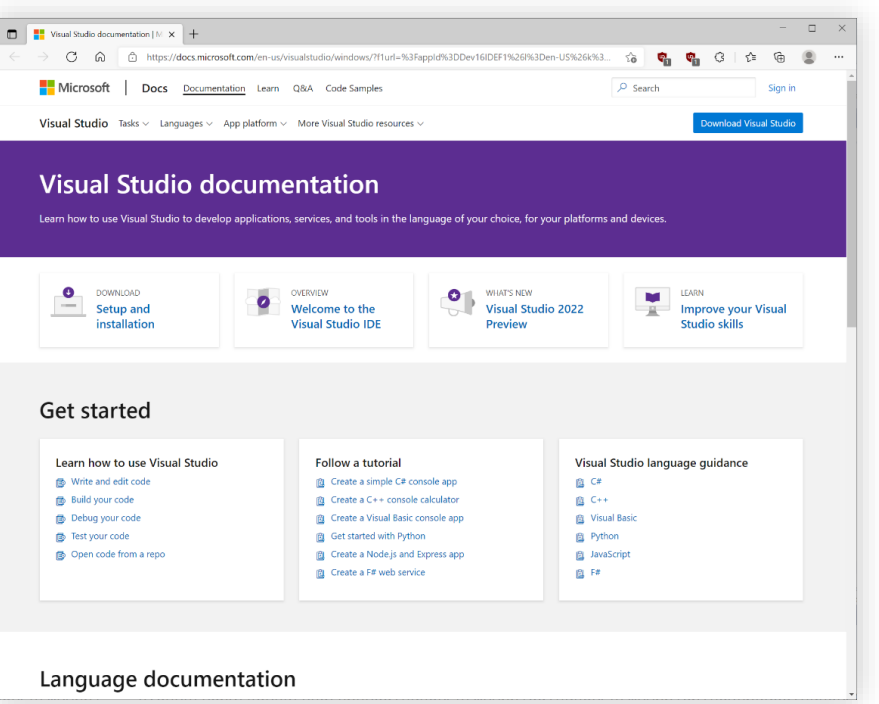

### **Task (**작업 목록**) & Output Window (**출력 창**)**

- 프로젝트가 컴파일 될 때의 정보를 표시
- 직접 입력 및 VS.NET에 의한 자동 생성

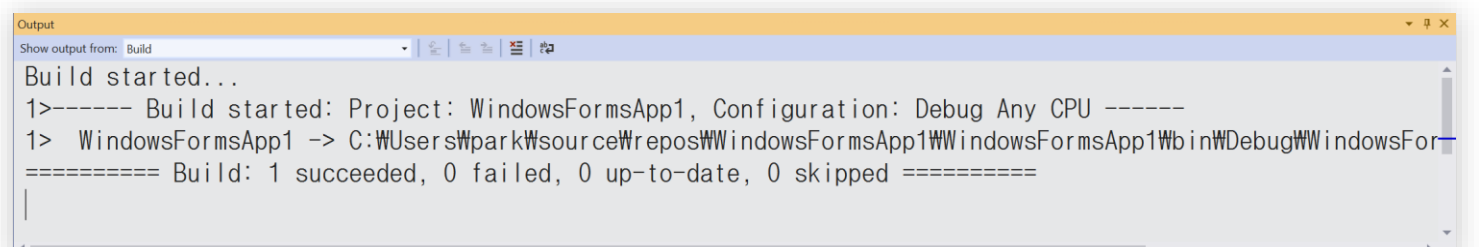

C# 소개

#### **.NET CLR**안에서 실행되는 언어 중 하나  $\overline{\phantom{0}}$

- —— 다른 언어들의 장점을 도입하고 문제점을 제거하여 설계
- —— 데이터에 특정한 형식이 부여되면 그와 관계없는 형식으로 변환할 수 없음
- —— 형식의 안전을 위해 길고 장황한 코드를 작성필요
- C# **.NET** 코드라이브러리가 제공하는 모든 기능들을 완전하게 활용

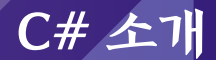

#### **C#**으로 작성할 수 있는 응용 프로그램

- Windows 응용 프로그램
- Web 응용 프로그램
- Web Service
- 데이터 베이스 엑세스를 위한 응용 프로그램(ADO.NET)
- 네트워킹 구성 요소, 그래픽 출력, 복잡한 수학 연산 등을 위한 도구

# C# 프로그램의

# 구조 구조 객체 지향 언어, 클래스 단위의 프로그램 방식

반드시 하나 이상의 **Main** 메소드**(method)**를 갖는 클래스가 존재

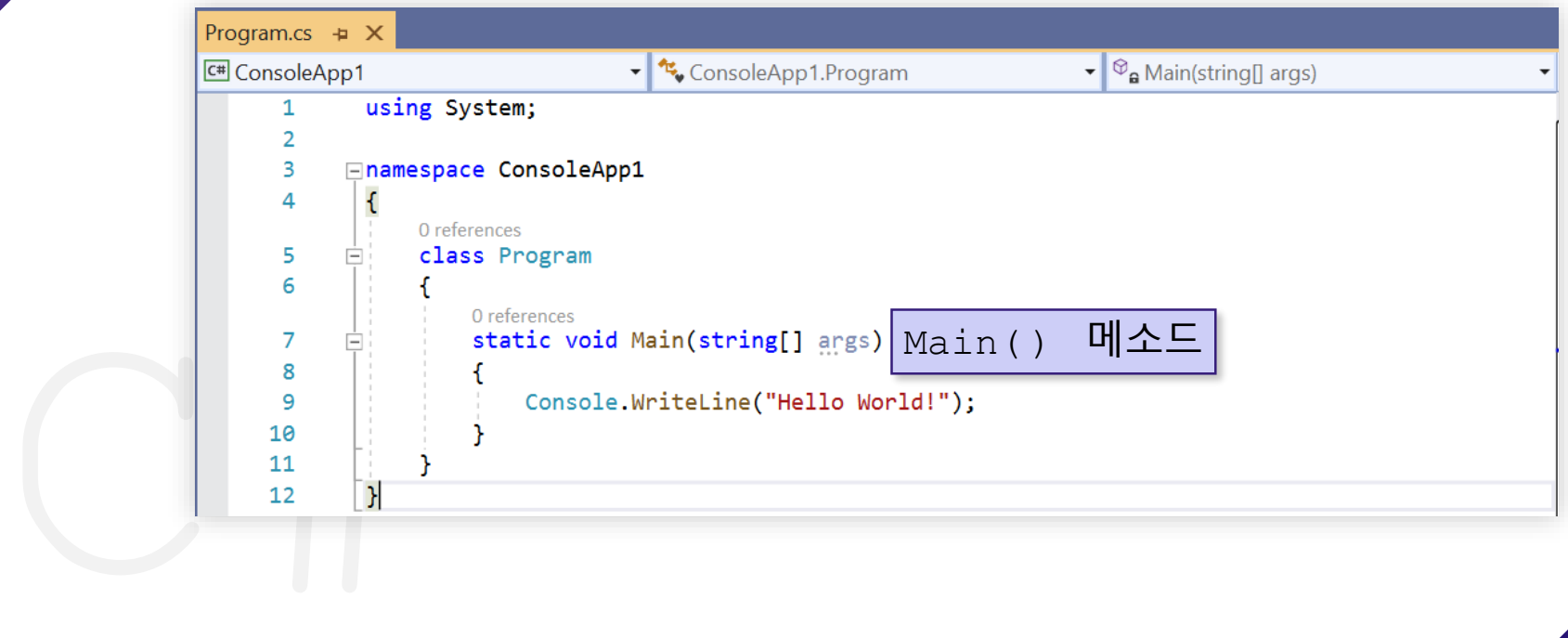

#### **C#** 프로그램의 구성

C#

구조

프로그램의

- 프로그램 설명 (a.k.a header comments) (optional)
- Library imports (optional)
- 하나 이상의 클래스 (그리고 namespace)를 포함
	- 하나의 클래스(class)는 하나 이상의 메소드 (method)를 포함

하나의 메소드(method)는 program statements을 포함

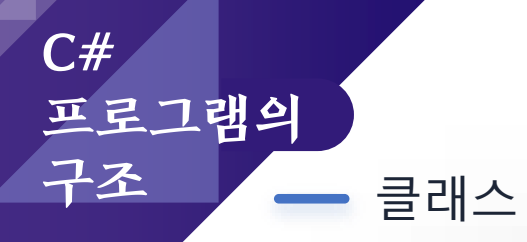

#### **// comments about the class**

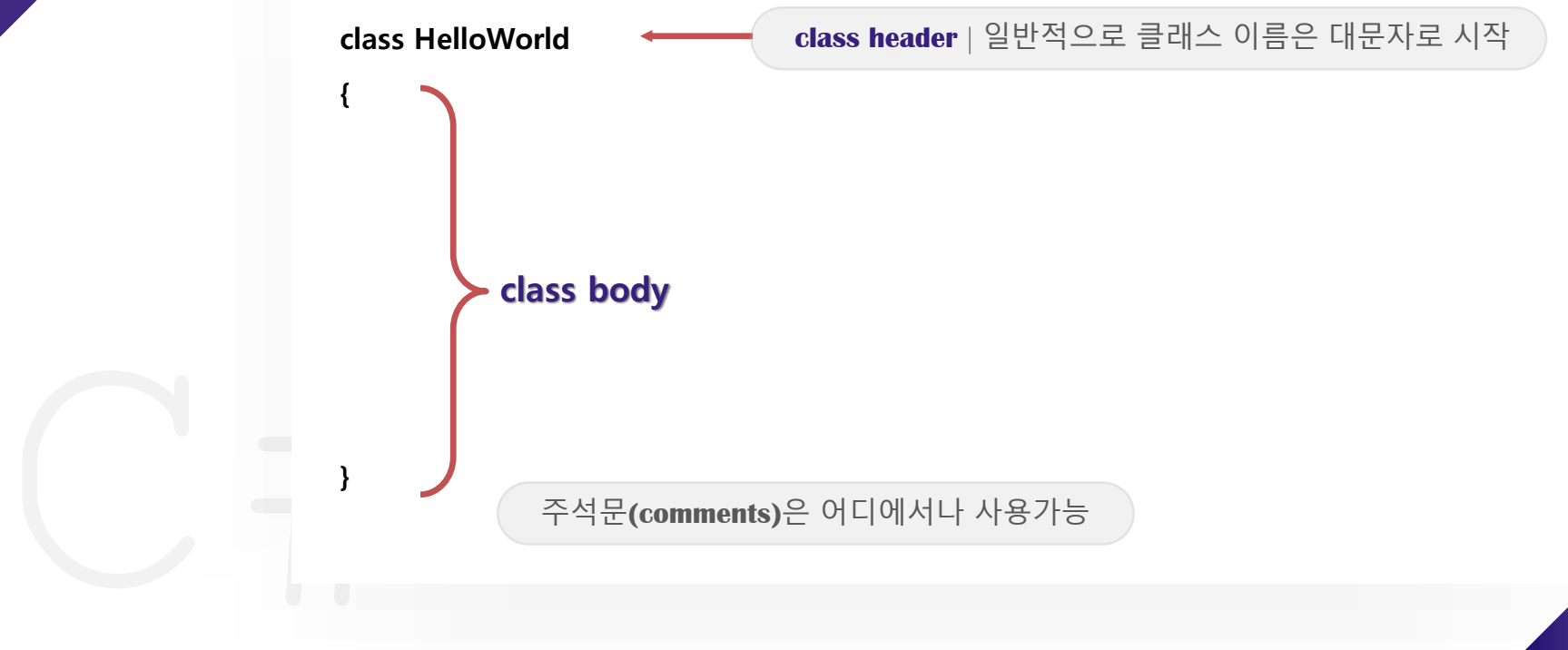

C# 프로그램의 구조 **class**

- C++나 Java의 클래스와 같은 개념
- C# 소스 파일 하나 안에는 여러 개의 클래스가 존재 가능
- 그러나 단일 클래스 하나를 C# 소스 파일 두 개에 연이어서 작성할 수 없음

메소드 C# 프로그램의 구조

**using System;**

**// comments about the class**

**class HelloWorld**

**{**

**}**

**{**

**}**

**// comments about the method**

C# **static void Main (string[] args)**

**Console.Write("Hello World!"); Console.WriteLine("Hello HCI Programming");**

 $\mathsf{C}\#$ 프로그램의

#### 구조 **namespace**

- Java naming과 같은 개념
- 클래스들을 그룹핑한 단위를 네임스페이스라고 함
- 모든 . $NET$  라이브러리 코드는 네임스페이스로 정리되어 있음
- C# • 네임스페이스에 있는 코드를 참조하려면 반드시 해당st에롬을so부르거나 e

```
모늄in명사적요로 import
```

```
using System;
namespace A { 
 class MyClass {
  int value = 1;
  public void MyMethod() { Console.WriteLine(value); }
 } }
namespace B { 
 class MyClass {
  double value = 2.0;
  public void MyMethod() { Console.WriteLine(value); }
 } }
```
**namespace MyProgram { class Program { static void Main(string[] args) {**

**} } }**

**A.MyClass a = new A.MyClass(); a.MyMethod(); B.MyClass b = new B.MyClass(); b.MyMethod();**

해야 함

C# 로그램의

#### using

- Java에 import와 같은 것
- 다른 네임스페이스의 클래스를 접근하여 사용하고자 하면 using 문을 사용하여 해당 namespace를 접근함
- sys<br>Sys<br>네임<br>Con<br>사용 • using문을 사용해서 System이란 네임스페이스를 열어서 Console.WriteLine의 사용이 가능해짐

#### **using System; class HelloWorld { static void Main(string[] args) { Console.WriteLine("Hello World!"); } } class HelloWorld { static void Main(string[] args)**

**System.Console.WriteLine("Hello World!");**

**{**

**} }**

# 구조 닷넷의 **namespace**

C#

프로그램의

- 네임스페이스의 기본적인 기능은 명칭의 선언 영역을 지정하여 명칭끼리의 충돌을 방지하는 것
- 닷넷 네임스페이스는 클래스를 기능별로 분류하는 역할로 함

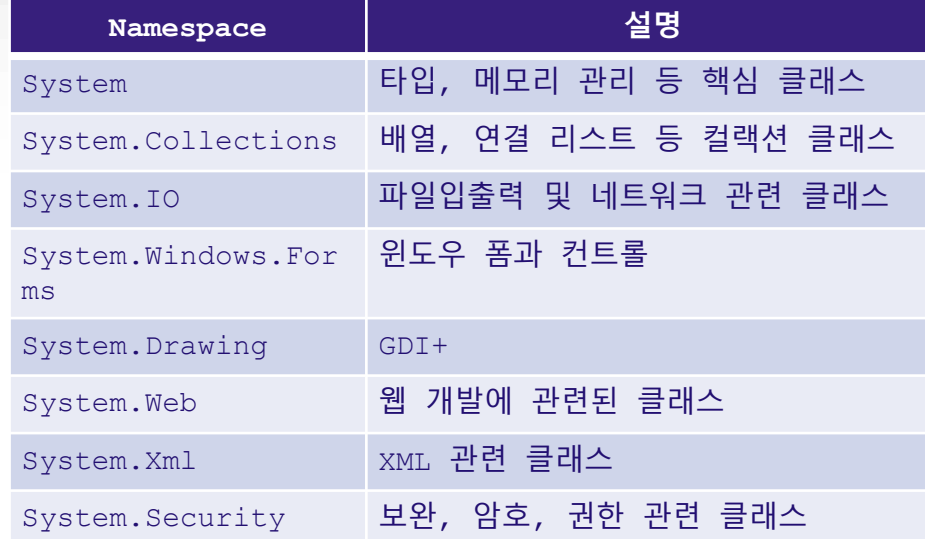

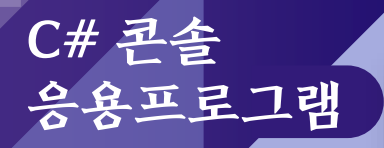

#### Create a new project

#### Recent project templates

Windows Forms App (.NET Framework)  $C#$ 

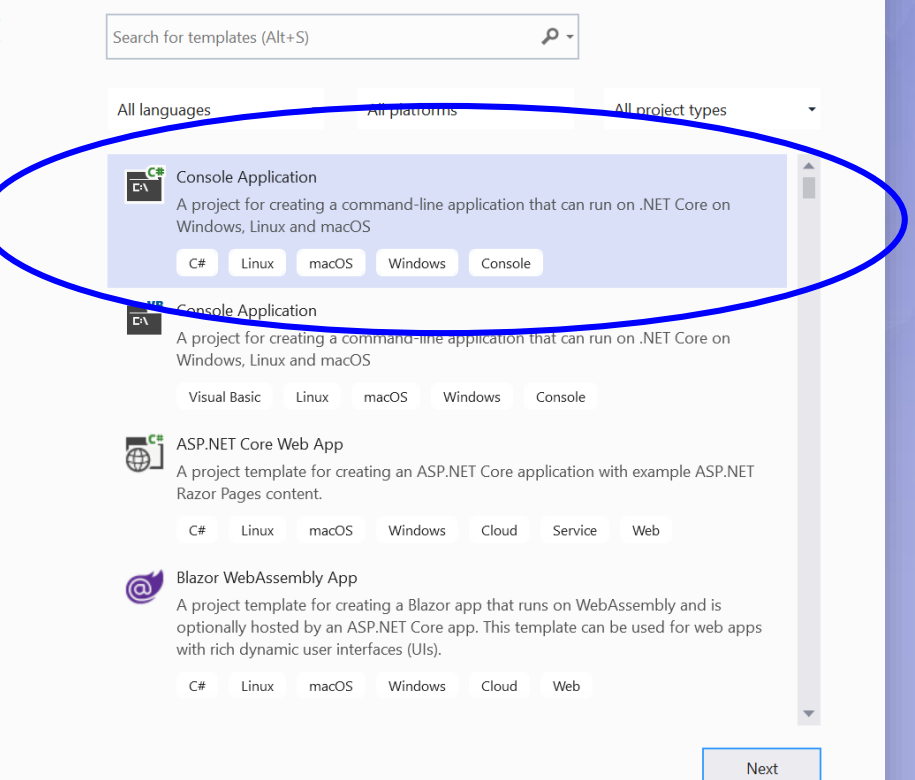

 $\Box$ 

 $\times$ 

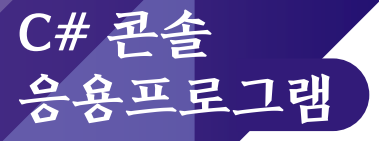

#### **Visual C#** 프로젝트에서 콘솔 응용 프로그램 **(Console Application)**  선택

**HelloWorld** 프로젝트 이름 입력

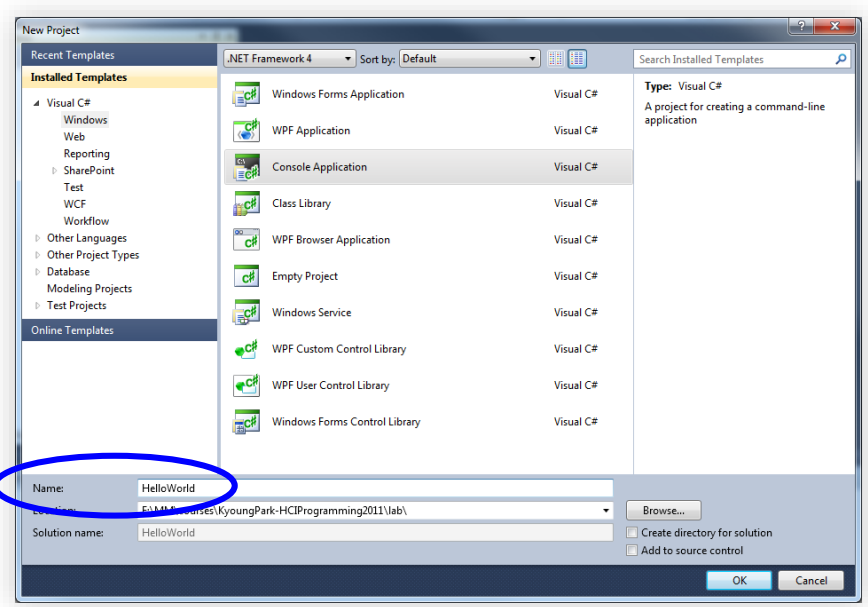

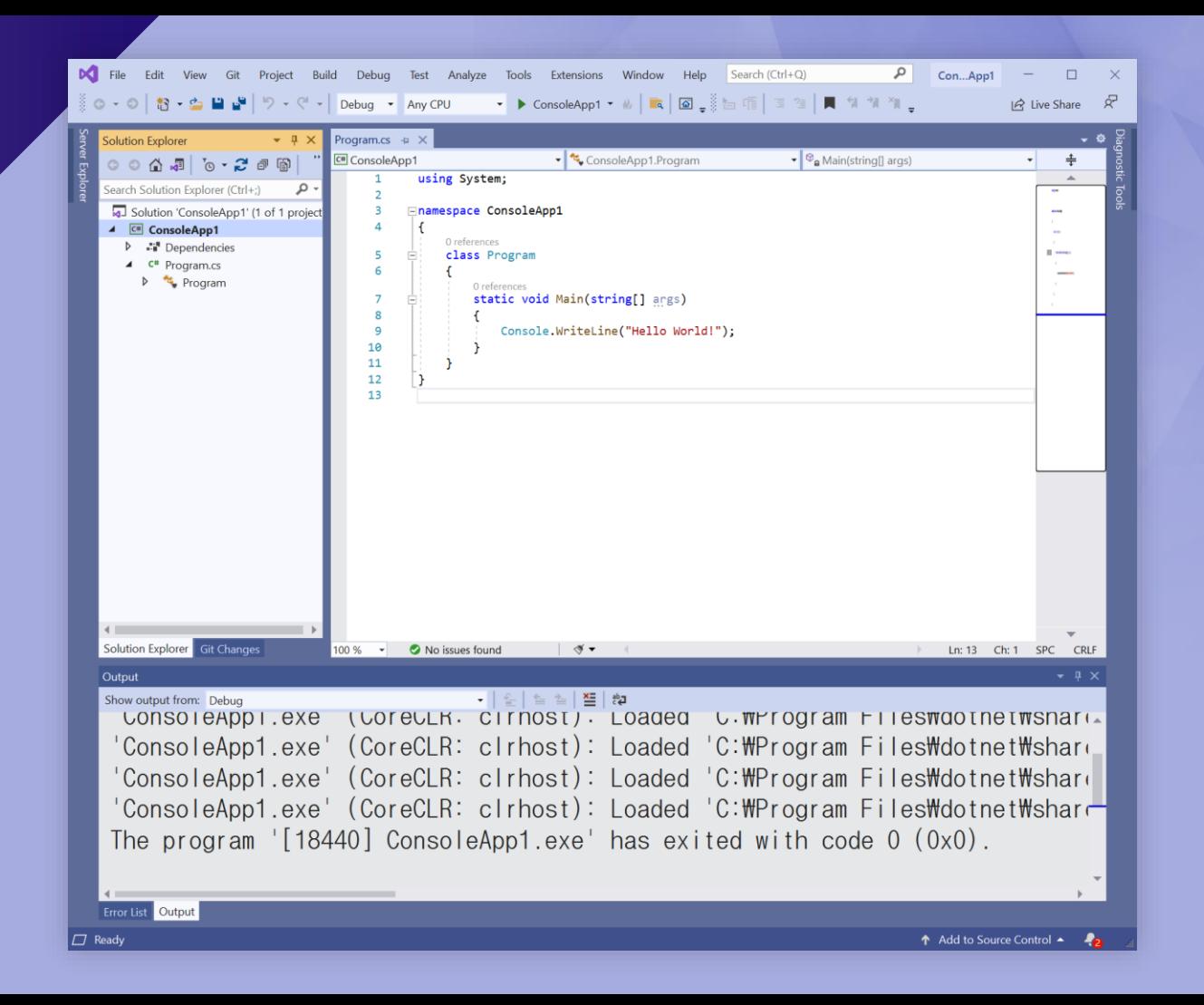

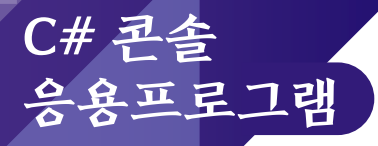

 $= 25.25$ 

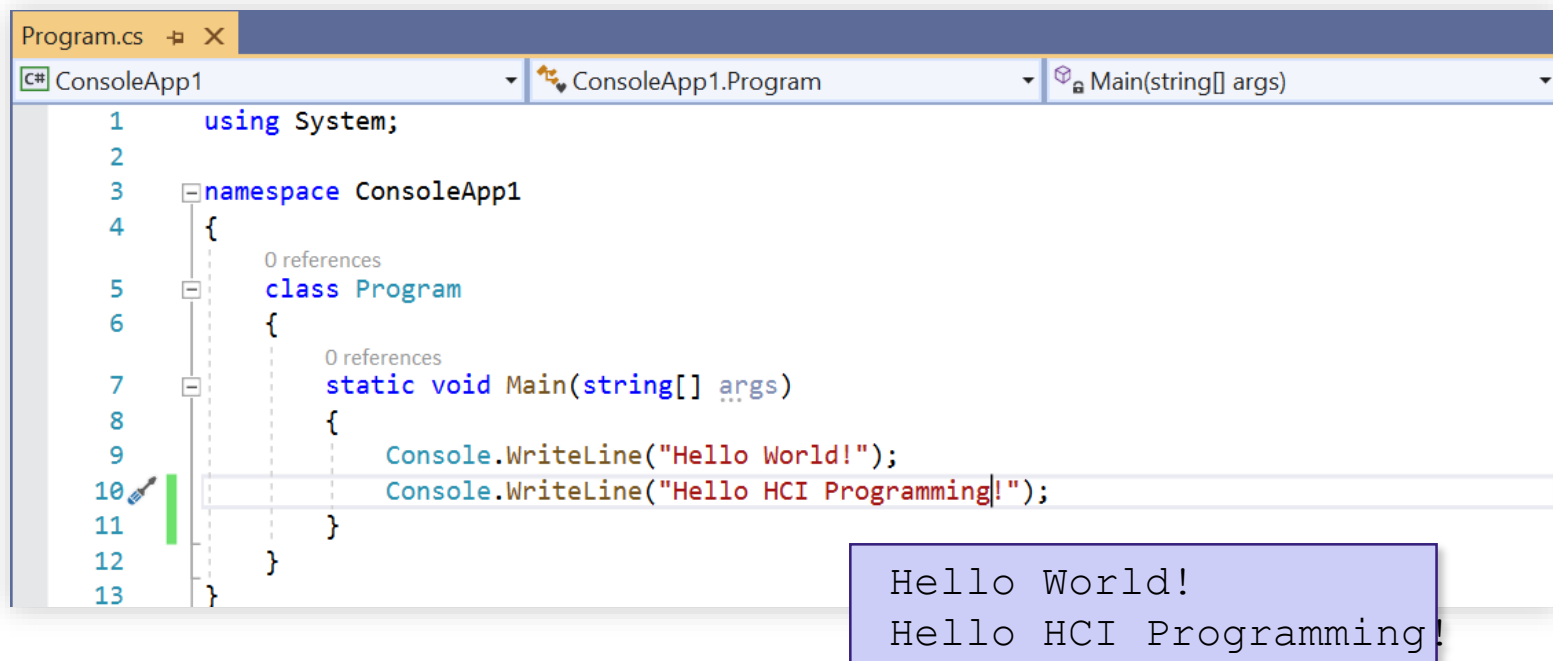

#### 컴파일과 실행

• 메뉴에서 [빌드->솔루션 <u>|</u> 빌드]를 선택하여 컴파일

 $\dot{\varphi}$  [디버그->시작]을 선택하여 실행한다. • 컴파일과 실행을 일괄적으로 처리하기 위해선 Ctrl+F5를 누르면 된다.

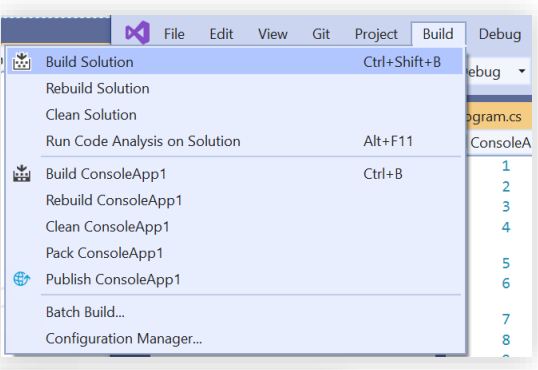

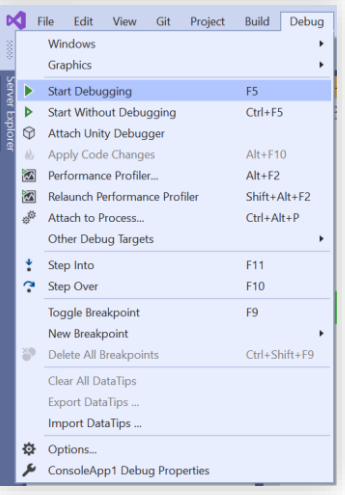

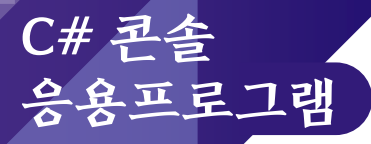

#### 실행 결과 화면

**GN** Microsoft Visual Studio Debug Console

Hello World! Hello HCl Programming!

C:\Users\park\source\repos\ConsoleApp1\ConsoleApp1\bin\Debug\net5.0\ConsoleApp1.exe (process 5932) exited with code O.<br>To automatically close the console when debugging stops, enable Tools->Options->Debugging->Automatical

 $-$ 

 $\Box$ 

 $\times$ 

 $\hat{\phantom{a}}$ 

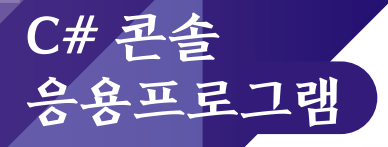

#### **Program.cs** 분석

- 자바와 같이 main() 메소드를 포함하고 있는 클래스 이름과 파일 이름이 같아야 할 필요 없음
- BCL(Base Class Library)중 **System namespace** 안에 정의된 클래스 사용 명시

using System;

• **ConsoleApp1** 란 이름의 **namespace**로 정의 유지보수와 프로그램 이해 이점

```
namespace ConsoleApp1
{
  …//
}
```
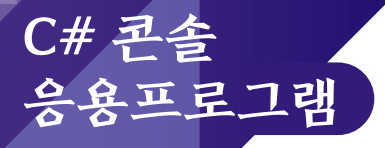

#### **class**란 키워드를 사용하여 **Program** 클래스 선언

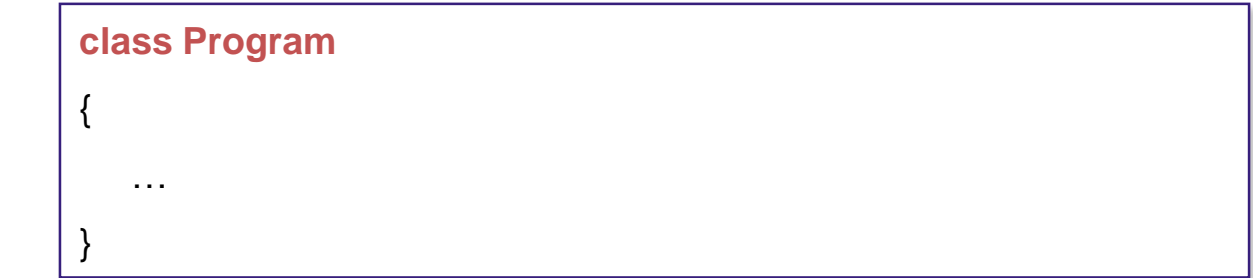

# 메인 함수를 하나의 싱글 쓰레드 안에서 실행하기 위해 **Attribute**를 선언

• Main() 메소드 안에서 멀티 쓰레드를 구현하기 위해서는 [MTAThread]로 설정

[STAThread]

#### **Main()** 메소드는 응용프로그램의 시작점

- static
	- ✔모든 클래스에서 공유하기 위한 멤버를 선언하는데 사용객체를 생성하지 않고 시작이 가능
- string[] args
	- 매개변수, 명령 행의 명령어를 인자로 받음

static void Main(string[] args)

### **Console** 클래스는 콘솔 응용프로그램에 대한 표준 입출력 및 오류 스트림을 말함

• Console 클래스의 WriteLine () 메소드를 이용하여 " " 내의

Hello World! 문자열 출력 Console.WriteLine("Hello World!");

#### **Write/WriteLine** 메소드

- 스크린 모니터 상에 정보를 보여줌
- WriteLine은 캐리지 리턴 문자를 포함하여 출력 후에 다음 행으로 이동
- Write/WriteLine은 오버로드 되어있으므로 인자 형태로 숫자, 문자열 등 여러 형태가 가능
- {index [,alignment][:formatting]}를 사용하여 인자를 출력
- Java에서와 같이 사용

a

**Read/ReadLine** 메소드

- 키보드로 값을 입력 받을 때 사용
- Read 메소드는 키보드로부터 하나의 문자를 입력 받음
- ReadLine 메소드는 한 줄을 입력 받음

주석문

- 컴파일 시 무시되며, 소스파일에서만 관리됨
- **//**를 사용하여 한 줄을 주석 처리함
- **/\* \*/**를 사용하면 여러 라인을 주석처리 할 수 있음

#### **XML** 문서 만들기

- 소스 상의 주석으로 입력했던 내용을 문서화할 때 사용
- ///로 XML 문서 부분을 표시해줌
- 컴파일 시 XML 문서옵션을 주어 XML문서를 만듦

~>csc.exe Hello.cs /doc:myComment.xml

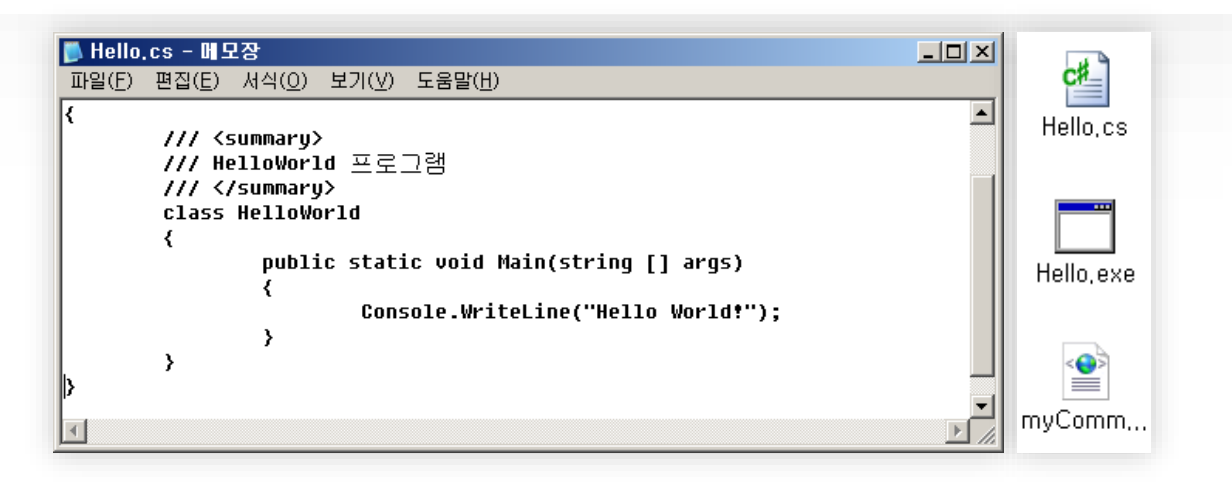

# XML 문서 만들기

#### **Visual Studio**에서 **XML**문서 만들기 설정

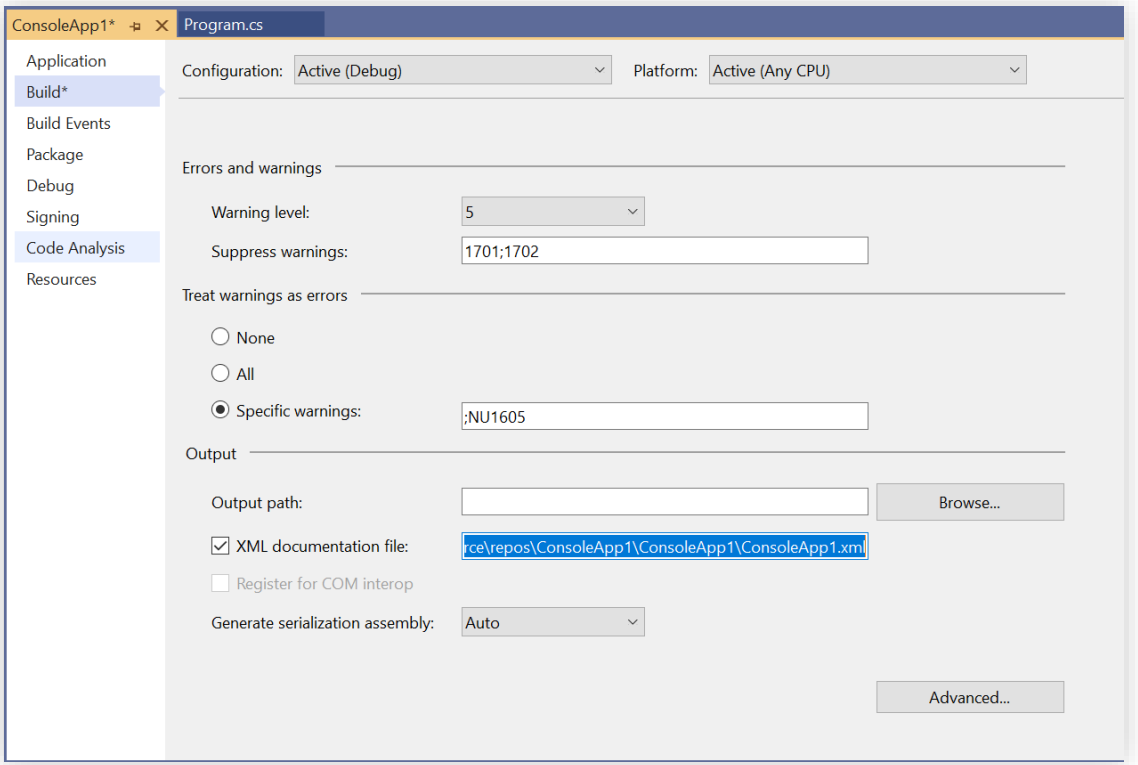

#### Console vs. Windows **Application**

#### 콘솔 응용프로그램 **(Console Application)**

- Visual component 지원하지 않음
- 텍스트 입력과 출력만 지원
- 도스창에서 실행

#### Console vs. Windows Application

#### 윈도우 응용프로그램 **(Windows Application)**

- Graphical User Interfaces (GUI)를 통한 다양한 입출력 지원
- 데시저 $\overline{\mathbf{S}}$  대통화 $\Delta$ dows.Forms 네임스페이스에 있음

```
using System;
                                                                                  ×l
using System.Windows.Forms;
                                                                        Welcome
                                                                        to.
class Welcome
                                                                        C#
                                                                        programming!
{
                                                                            σĸ.
    static void Main( string[] args )
    {
     MessageBox.Show( "Welcome\nto\nC#\nprogramming!" );
    }
}
```